Btget交易所是一个非常受欢迎的加密货币交易平台,可以方便地购买和交易各种 数字资产。其中,狗狗币是一种备受关注的加密货币,在Btget交易所上购买狗狗 币也变得非常简单。在本文中,我将分享Btget交易所购买狗狗币的流程,帮助您 轻松开始您的加密货币投资之旅。

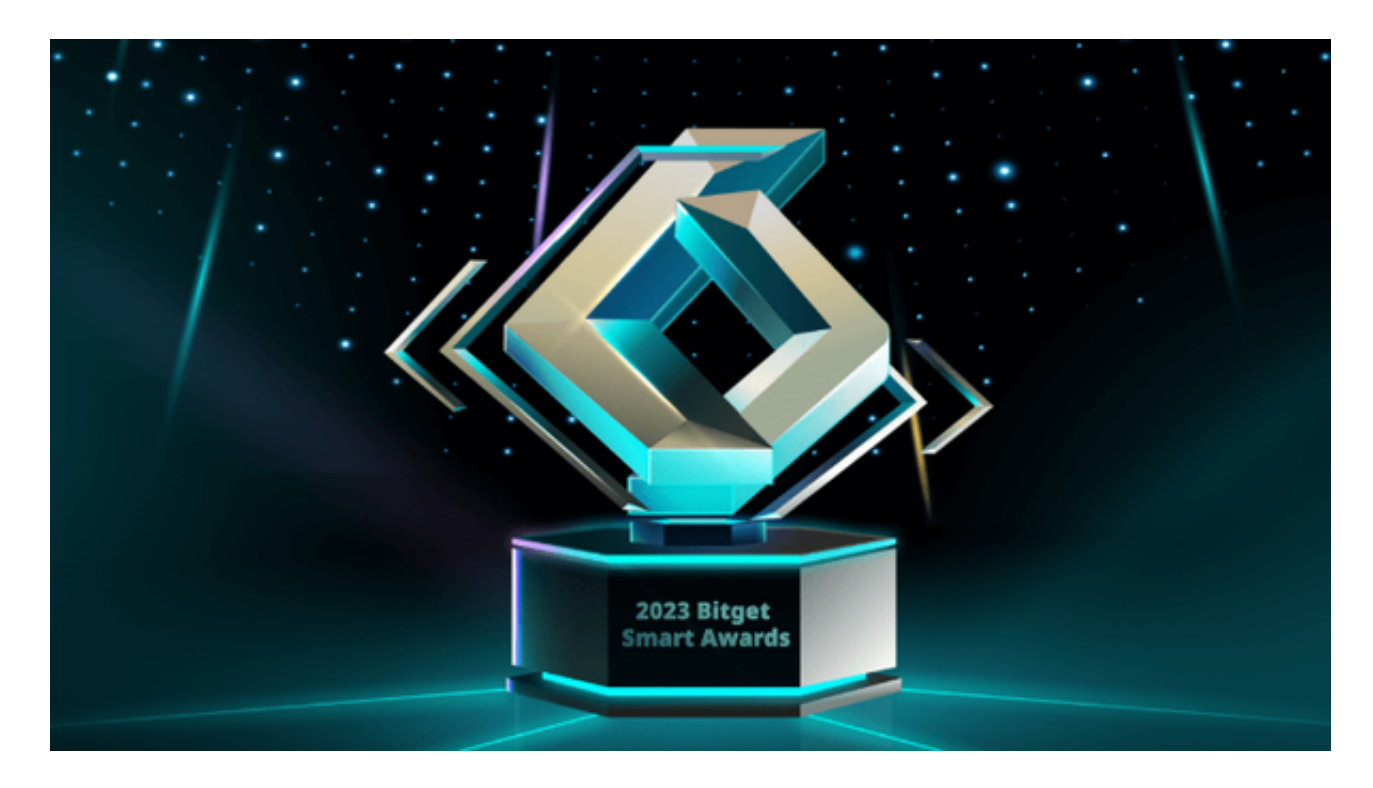

 第一步:注册Btget交易所账户 在购买狗狗币之前,您需要在Btget交易所注册一 个账户。访问Btget交易所的官方网站,点击注册按钮,填写必要的信息,例如电 子邮件地址、密码等。确保您提供的信息准确无误,并记住您的登录凭证。

第二步: 完成身份验证 为了确保交易的安全性, 并遵守相关法律法规, Btget交 易所要求用户完成身份验证。您需要提供个人身份证明文件或其他支持材料,例如 护照、驾驶执照等。根据Btget交易所的要求,上传所需材料并等待确认。

 第三步:充值账户 在成功注册并完成身份验证后,您需要充值您的Btget账户, 以便购买狗狗币。在Btget交易所上,您可以使用法定货币或其他数字资产进行充 值。选择您希望使用的充值方式,并按照Btget交易所的指引完成充值。

 第四步:搜索狗狗币 一旦您的账户成功充值,您可以开始购买狗狗币。在Btget 交易所的交易市场中,有一个搜索栏,可以帮助您找到您感兴趣的加密货币。在搜 索栏中输入"狗狗币"或简称"DOGE", 并选择正确的交易对。

第五步:下单购买狗狗币 找到狗狗币的交易对后,您可以开始下单购买狗狗币。

在Btget交易所上,您可以选择市价单或限价单。市价单是按照当前市场价格立即 购买狗狗币,而限价单则允许您设置购买狗狗币的特定价格。

 输入您想要购买的狗狗币数量,并检查订单细节。确保您的订单信息正确无误, 并确认下单。

 第六步:交易完成 一旦您下单购买狗狗币,交易将被提交至Btget交易所的订单 簿中。如果市场价格符合您的订单要求,您的订单将被立即执行,您将拥有相应数 量的狗狗币。

 在交易完成后,您可以选择将狗狗币存放在Btget交易所的钱包上,或者将其提取 到您自己的数字钱包,以便更好地管理和保护您的资产。

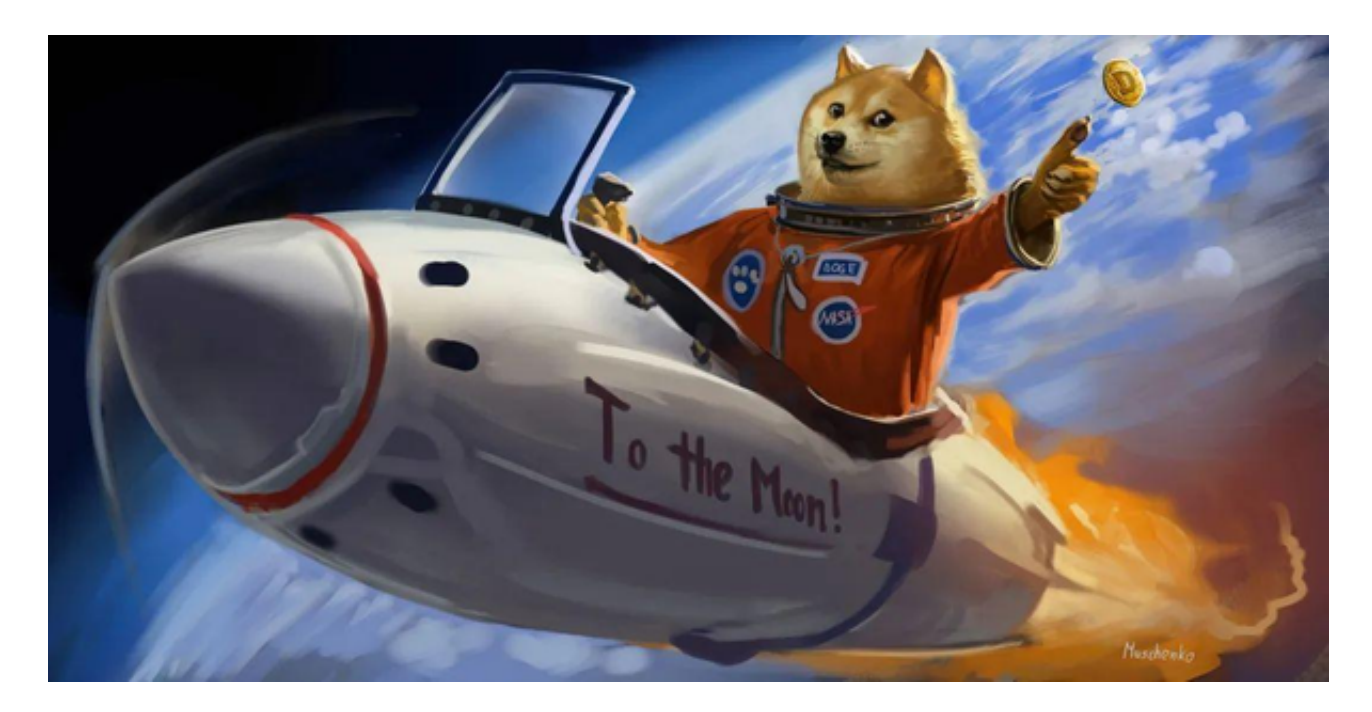

 总结 Btget交易所提供了一个简单、安全和高效的购买狗狗币的平台。通过完成 注册、身份验证、充值、搜索狗狗币、下单购买和交易完成这几个步骤,您就可以 轻松拥有狗狗币,参与加密货币市场的投资和交易。请记住,在购买狗狗币或其他 加密货币之前,请充分了解相关风险,并投资适量的资金。